### **HOW TO APPLY FOR A PERMIT**

#### Go to senoia.com

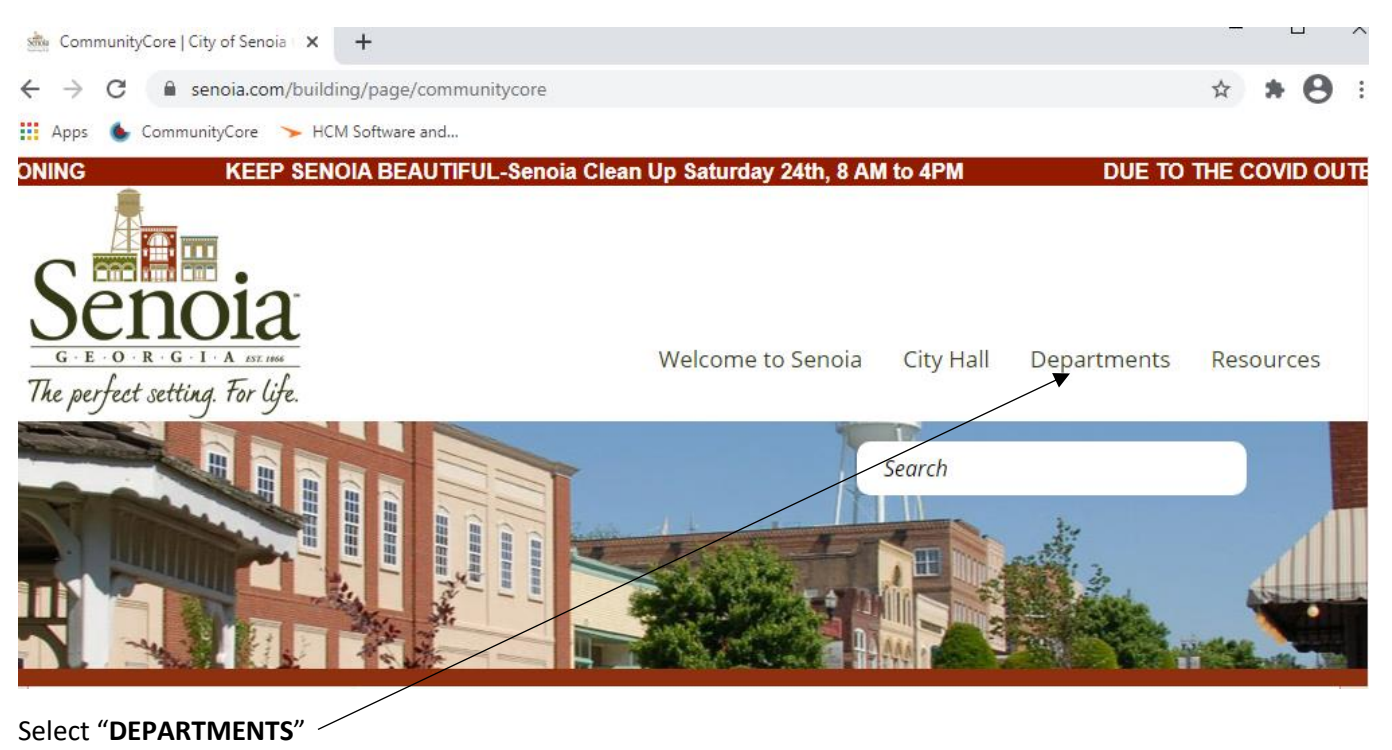

Next select "**BUILDING AND ZONING**"

### **"COMMUNITY CORE"**

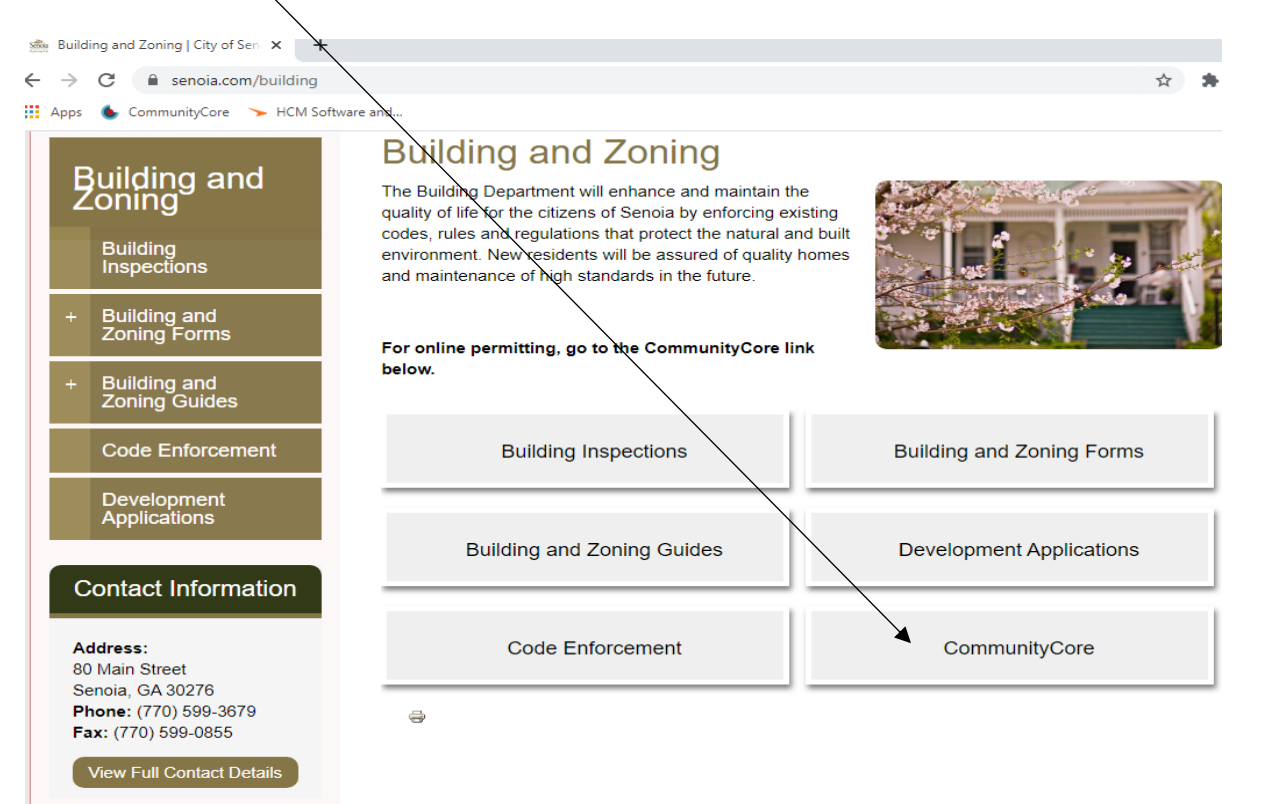

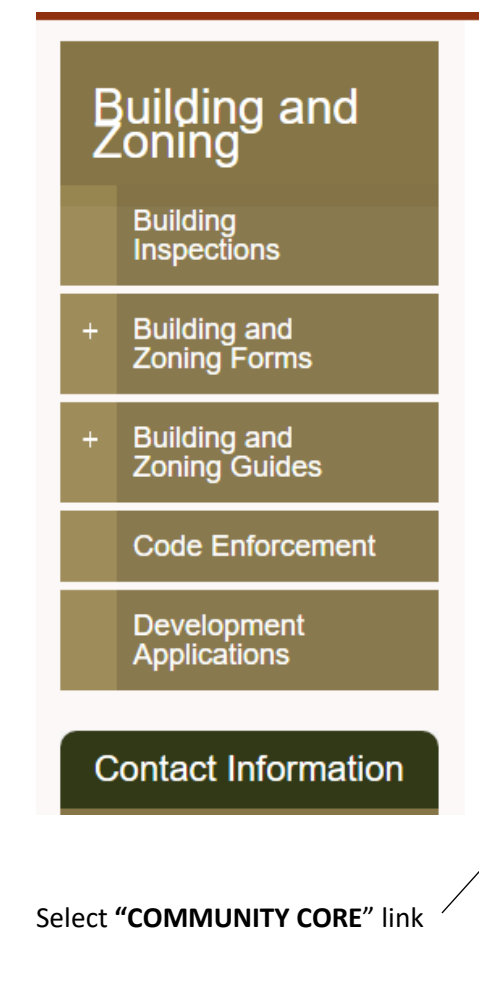

# CommunityCore

## **Supporting Documents**

- Permitting-Commercial Permit Submittal Package (807 KB)
- Permitting-Residential Permit Submittal Package (795 KB)
- Commercial FOG Application Form (239 KB)
- Commercial FOG Maintenance Form (131 KB)
- Commercial FOG Enforcement Plan (162 KB)
- Commercial FOG Inspection Form (145 KB)

### **Web Links**

 $\mathscr{P}$  CommunityCore

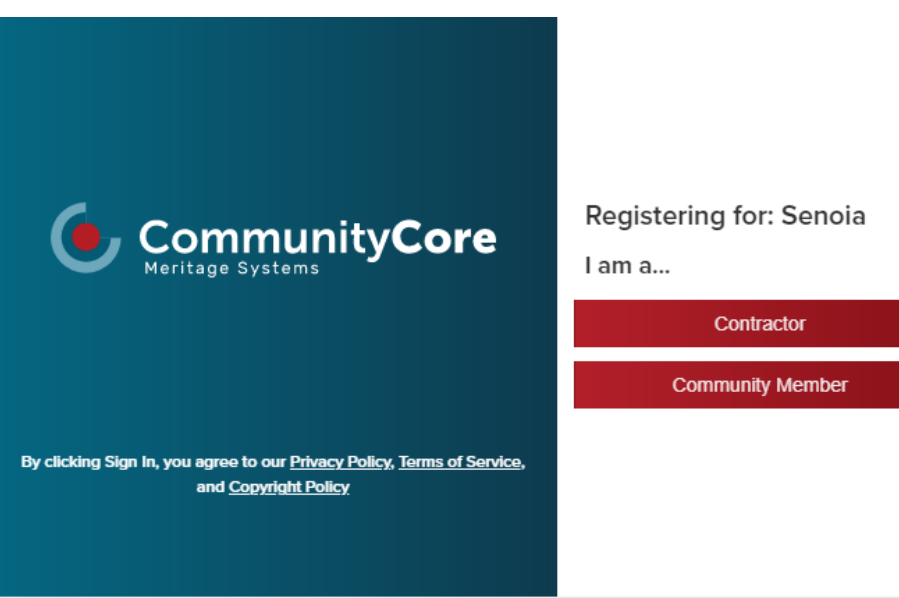